# Interactive BIOS simulator

## Welcome to the interactive BIOS simulator for the HP Z1 Entry Tower Workstation

## <span id="page-0-0"></span>**Here's how to use it…**

[BIOS Utility Menus:](#page-1-0) (Click the link to navigate to the individual menus) On this page you will find thumbnail images of each of the product's BIOS utility menus. To view a specific menu in greater detail, simply click that thumbnail. Just as in the live BIOS, on each menu, you can select the tab of each of the other utility menus to navigate directly to that menu.

## Menu options:

While the menu options cannot be toggled, many of them offer item specific information about that option. To view this information, use the cursor to rollover the option and the information will present in a pane on the right of the BIOS screen.

## **That's it!**

**On every page there is a link that brings you back to either this Welcome page or the BIOS Utility Menus page enabling you to navigate to whatever BIOS option you wish to review.**

# HP Z1 Entry Tower Workstation

# BIOS Utility Menus

## <span id="page-1-0"></span>[Back to Welcome Page](#page-0-0)

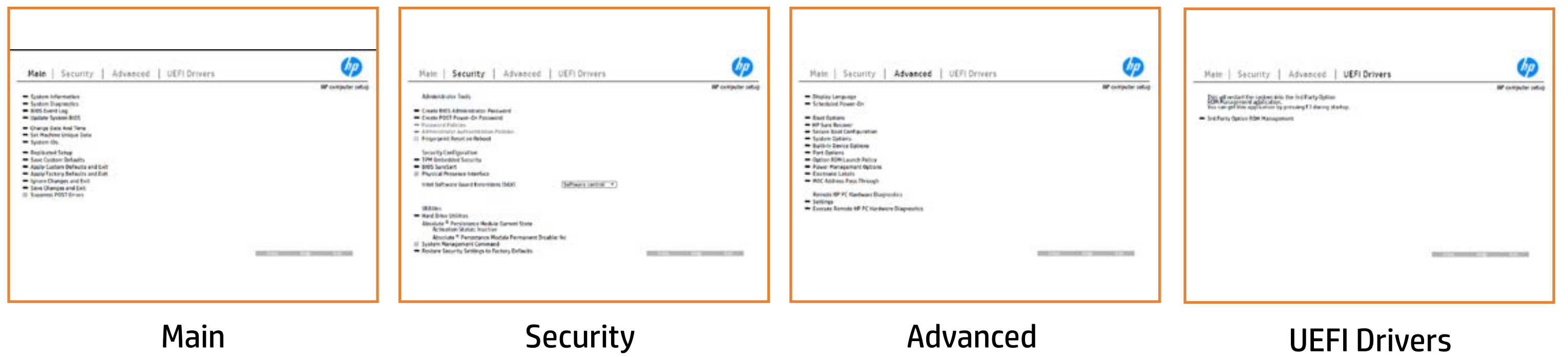

# Main Menu

### <span id="page-2-0"></span>[Back to BIOS Utility Menus](#page-1-0)

[Back to Welcome Page](#page-0-0)

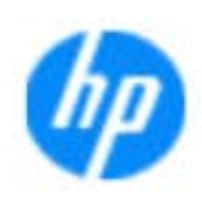

### Item Specific Help

**The By** standard notebook information, including the Syl<del>üttind fül als jü alg</del>ud dib üricele kisamin kanalıdır. **Notebook supports the Hardware ISBN PC Hardware** <br>Notebook supports the PC Hardware *model* **Diagnostics UEFI application**, which provides **ad alt the book of the typic of the components of the components. The advanced of the components of the components** Systity ending the still asset in the external to the state of the state of the still result in the state of the BIOSules being disabled. **BIOS Event Logo page en blow to view, which you to view to view to view to view to view to view to view, and w** The **algory component of and the system firme.**<br>Change to each the system of the system of the system of the system of the system of the system of the system of Update System Biosan and to select you to select you to select Set Machine Unique Data page en blow to data page en blow to data page en blow to data page en blow to data pag suid thin by the feature of the different induced and the r, TSKU **BLANSEMING COMMANDER IS HAVE A GET UP A PAGE ALLOWS IN THE NOTEBOOK** The **Sherrys and the profit in the state of the state of the state of the state of the state of the state of the**<br>Christian and the state of the property of the state of the state of the state of the state of the state of Save Custom Default seem in the option of the option of the option **Ignore Changes and Exit page is and the second formula in the second second second second second second second** e gla<del>tatina bild</del>i Bilgi tilidayat **Changes and Exiten in Andrews you the second gives you the second gives you the second gives you the second g**<br>And the second gives you the second gives you the second gives you the second gives you the second gives you t Sharija ar the changes you have made and and was more than the changes of the changes of the changes of the ch Suppress Post Post in the Suppress and The Williams will suppress any Syl<del>dt tind till 205 i 191 y</del>ud (ib 03 oktobris mohnt checked

Save Help Exit

### **HP** computer setup

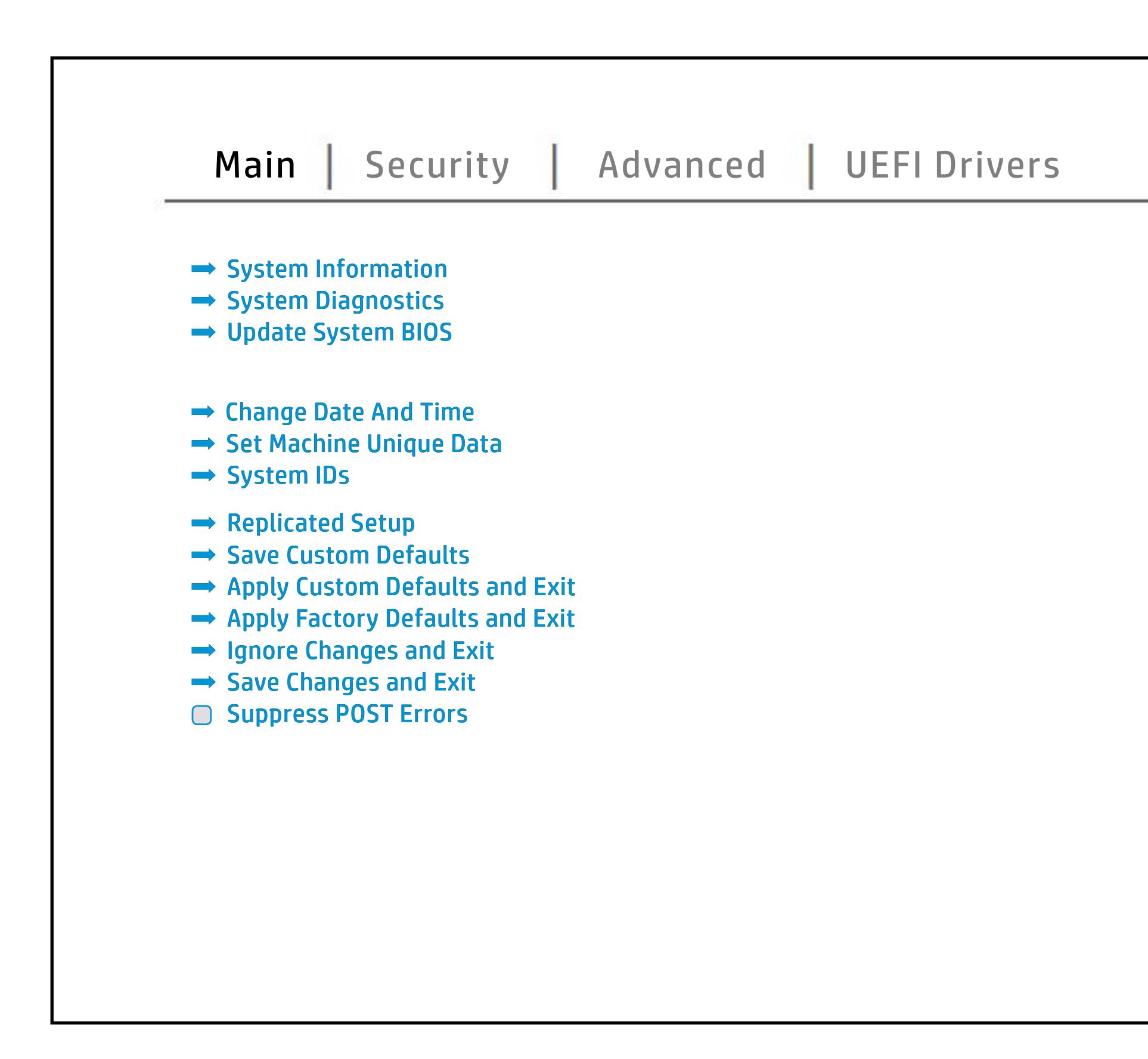

# Security Menu

## <span id="page-3-0"></span>[Back to BIOS Utility Menus](#page-1-0)

[Back to Welcome Page](#page-0-0)

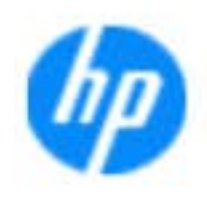

### Item Specific Help

Ehel**sygne proming tyd y og by tyd y gibnieg nid go**be enables you to set the password for the administrator. you to set the Post Power-On Password. The Post Power Power administrator to set password requirement to set password requirements for AIS **gitargini je vyjem populari prima priekonym najplici vyheti analysistem sistem.**<br>S**ia film najplici je najplici prima priekon**yti nie postav koja stari stari stari od tre s b produced esyment the boog to stream in the space of the concern of the BIOS. allows the administrator to determine whether the biga Tanidiyi tecb filmga katadisha to prevent ta aksibiliti is to spipe da fed 1 edga. dictifie Einebæddieng Seruhinsynden i consequent and and construsing the bolo affeg difi**anitolog policistiwo notifica, orbitales norbet notifical security and the model of Security** fingerprint on the next rebound of the next property by reaction the next fight. be unchecked again. **Security of the BIOS and the BIOS administrator to BIOS and the BIOS and the BIOS and the BIOS and the BIOS adm** alter the setting of the setting of the setting of the setting of the setting of the setting of the setting of anter settings of the device. Ehe uspygno ja daning nga glog jegi bog bog ing Aquiggehig gan.<br>Magka glog pagan pinapapala internasyon ing katawan ang an disabiles the local property that a sensitive to confirm that a sensitive to confirm Shows current state of the **Absolute Persistence**  Ehe uspygrae ja siminaigā pirij rapijā aprodaļa teidrikāja kā daus.<br>Magistaja jā ieguve institutiem ir siminaigā aprobija ir iedzīvoja ieguve **seruicefc6mbealded Security Device, prevents a reset Disaide**d, HP authorized personnel cannot remove a lost password. page gives you the option to reset security settings to factory defaults. HP Sure Recover when checked, and checked, enables Trusted Execution

Save Help Exit

### **HP** computer setup

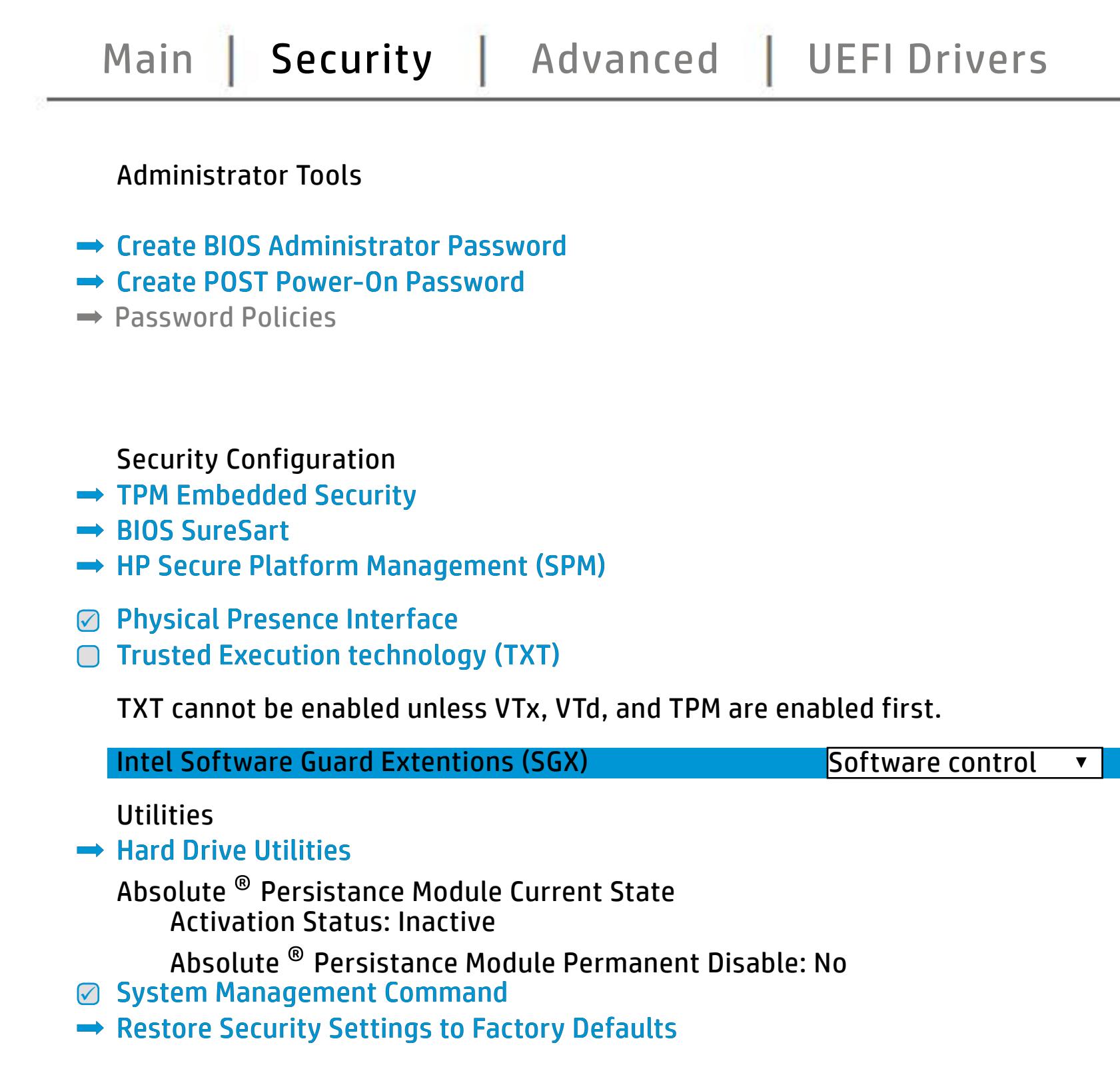

# Advanced Menu

### <span id="page-4-0"></span>[Back to BIOS Utility Menus](#page-1-0)

[Back to Welcome Page](#page-0-0)

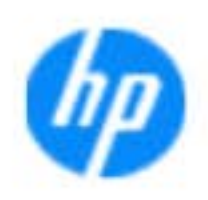

### Item Specific Help

The **Display Language as a model of the selection** the BIOS and the power on which the settings of the settings of the settings of the settings of the setting of **Scheduled Power-On page enables you to select you to select you to select you to select you to select you to s** an alarm. **Boot Options page enables you to alternative system in the set of the system of the system of the system of th**<br>Boot Options page of the system of the system of the system of the system of the system of the system of the **File Gifty and Gelebric** Secure Boot Configuration page enables you to the security of the secure page of the secure page of the secure o<br>The secure Boot Configuration page enables you to the security of the security of the security of the securit page enable the populations wakes and the police the ports. **Power Management Options would be allowed allows you to the set of the set of the set of the set of the set of Option Romanum De Angelier (\* 1988)**<br>Option Romanum (\* 1988) **Port Options would be allowed to the late of the second or** to enable or to enable or to enable or to enable or<br>Port Options in the second or to enable or to enable or to enable or to enable or to enable or to enable or t **Remote Hardware Diagnostics Settings Settings Settings Settings Settings Settings Settings Settings Settings S**<br>Representation of Publishers Settings Settings Settings Settings Settings Settings Settings Settings Settings The **Dipper property and the UEF and throught the Host Based Page engineers**<br>**Fuggings Address Pass Through page enables functionality for connected and NIC.**<br>Finally control and NIC. The devices that feature and NIC Conne **Electronics Labels and the second of the second second second second second second second second second second<br>Electronics and the second second second second second second second second second second second second second** the complete the built-in devices of the built-in device of the notebook. **Built-In Device Options you to encourage and in the second work you to en-System Option page enables you to configure to configure you to configure to configure**<br>System of the configurer with the configurer of the configurer of the configurer of the configurer of the conf **Execute Remote Herman Diagnostics Press**<br>Execute Remote Hardware Diagnostics Press Diagnostics Press Diagnostics **Bia giúyanistan Management Options page en blue de la communista de la constitution de la constitution de la constitution de l** to select settings that controls in the setting of the setting of the setting of the setting of the setting of **Mangliagutut galaktistet et latgiste poste technology and an experiment technology of a consequence of Hibrand** mennute royanizg einemist of the mag of terforms in a memory statement of the management of the management of **Thunderbolt Options in the Street of Indian Line of the Street of Indian Line of the Street of The Street of T** settings for configuring thus ports, and the configurity p**revigious and previously and provides the Port Options measurement of Port Options** supporting Thunderbolt technology. There still remains a setting in Port Options to turn the Thunderbolt port on or off. **OS Recovery** page enables you to change set**tings for and the operations of the BIOS system. In the BIOS shows that control when and how the operations of**<br>**Standing that control when the operations of the operations of the operations of the operations of the opera HP Sure Recover and Sure Recover and The Sure Recovery of the Sure Recovery of the Sure Recovery of the Sure R**<br>HP Sure Recovery and Sure Recovery and Sure Recovery of the Sure Recovery of the Sure Recovery of the Sure Re

Help Exit Save 5

### **HP** computer setup

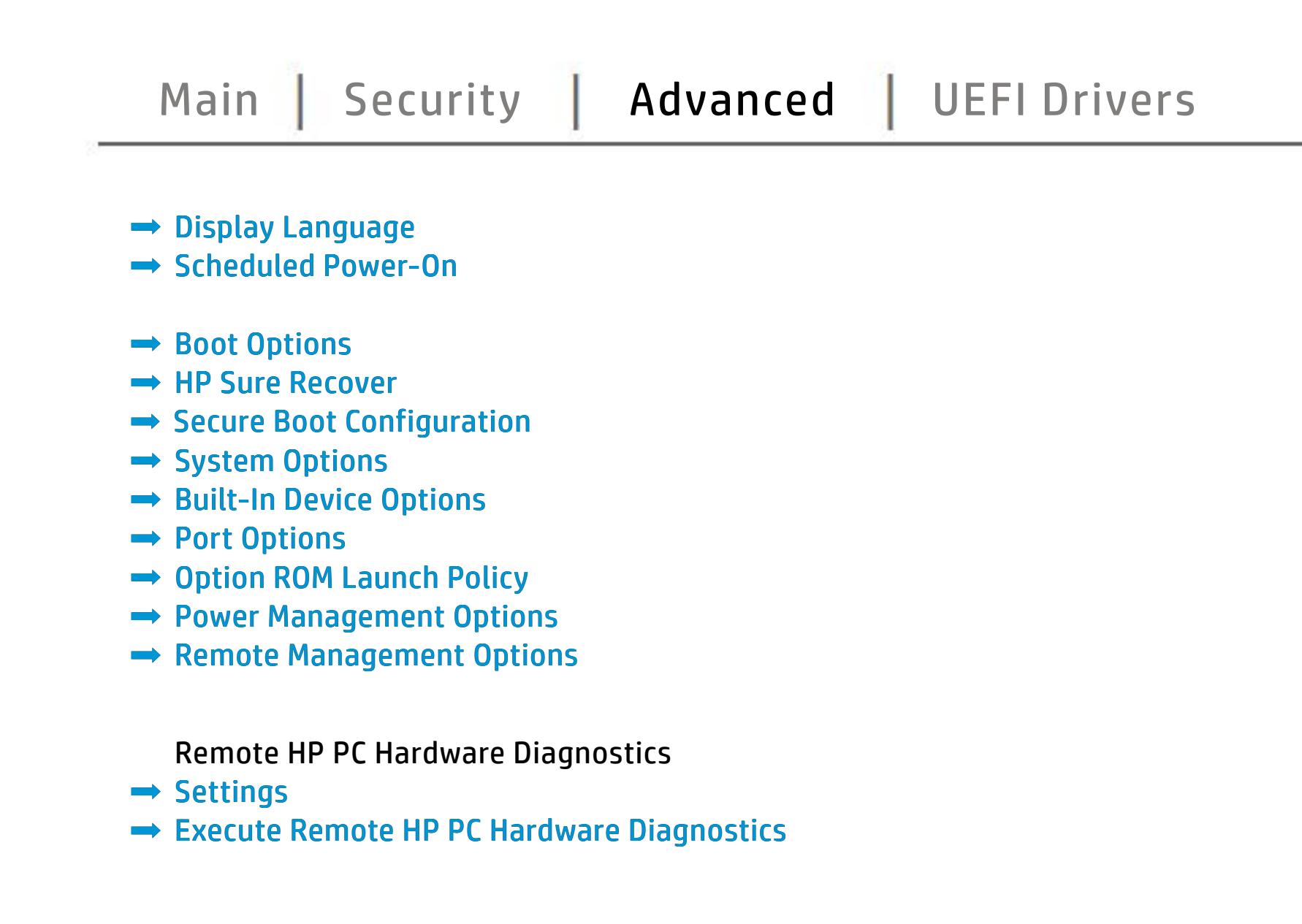

# UEFI Drivers

<span id="page-5-0"></span>[Back to BIOS Utility Menus](#page-1-0)

## [Main](#page-2-0) | [Security](#page-3-0) | [Advanced](#page-4-0) | UEFI Drivers

[Back to Welcome Page](#page-0-0)

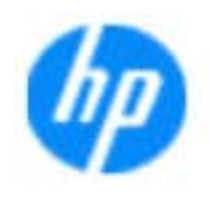

### Item Specific Help

### **HP** computer setup

This wil restart the system into the 3rd Party Option ROM Management application. You can get this application by pressing F3 during startup.

**→ 3rd Party Option ROM Management** 

The **3rd Party Option ROM Management** page will restart the system into 3rd Party Option ROM Management application. You can get to this application directly by pressing F3 during startup.

Help Exit Save 5

# System Information

## [Back to BIOS Utility Menus](#page-1-0)

[Back to Welcome Page](#page-0-0)

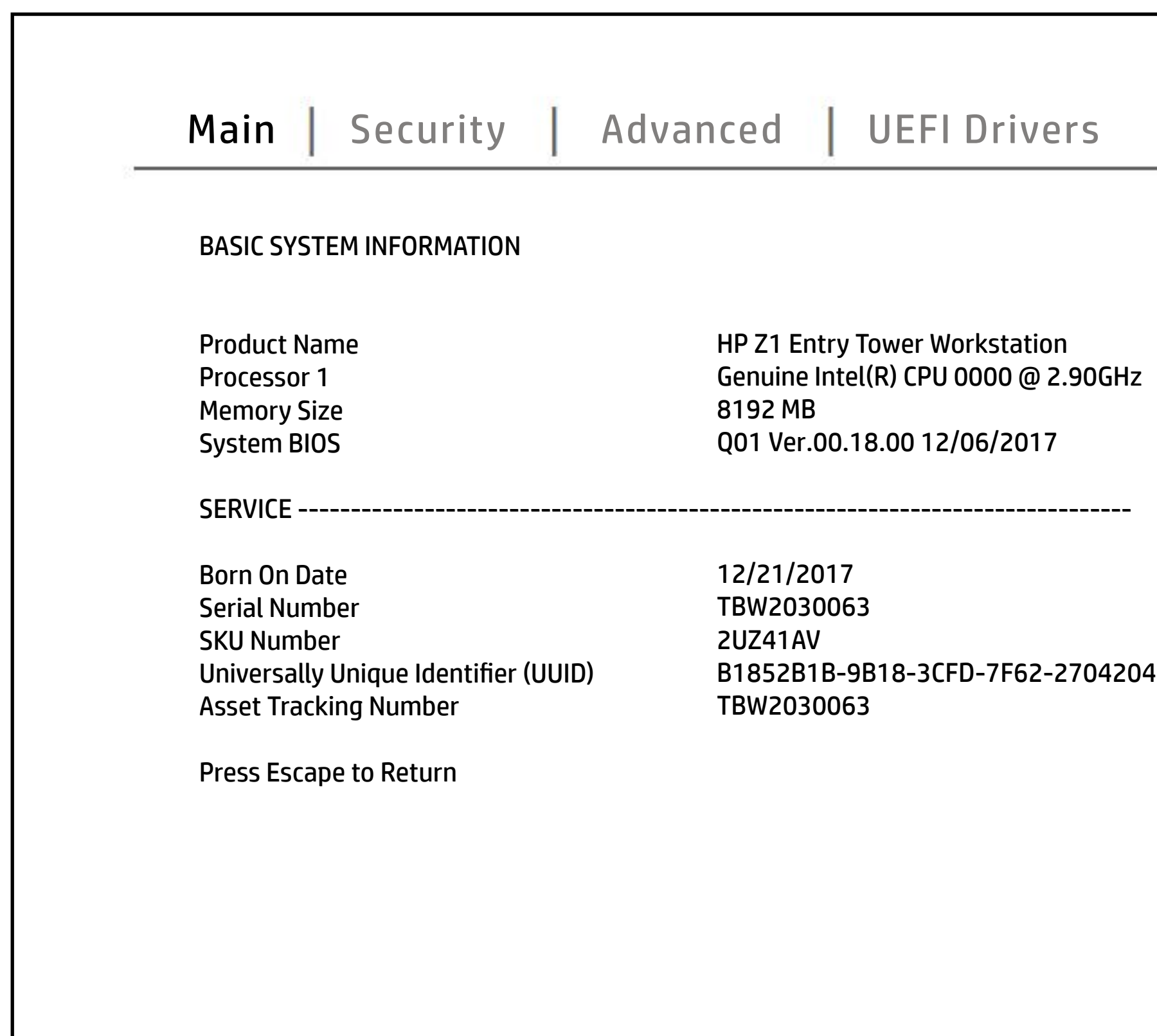

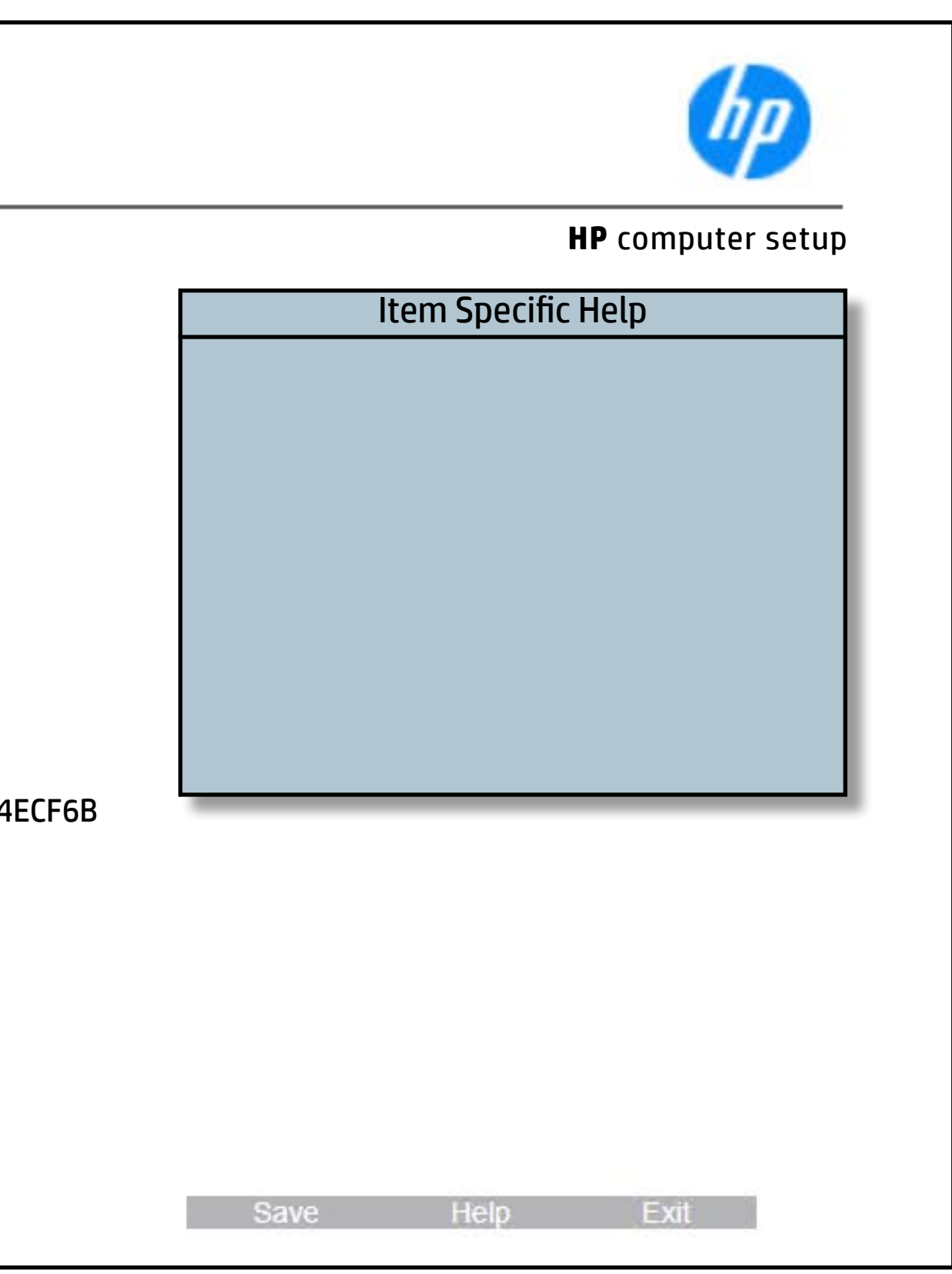

# System Diagnostics

## [Back to BIOS Utility Menus](#page-1-0)

[Back to Welcome Page](#page-0-0)

### Item Specific Help

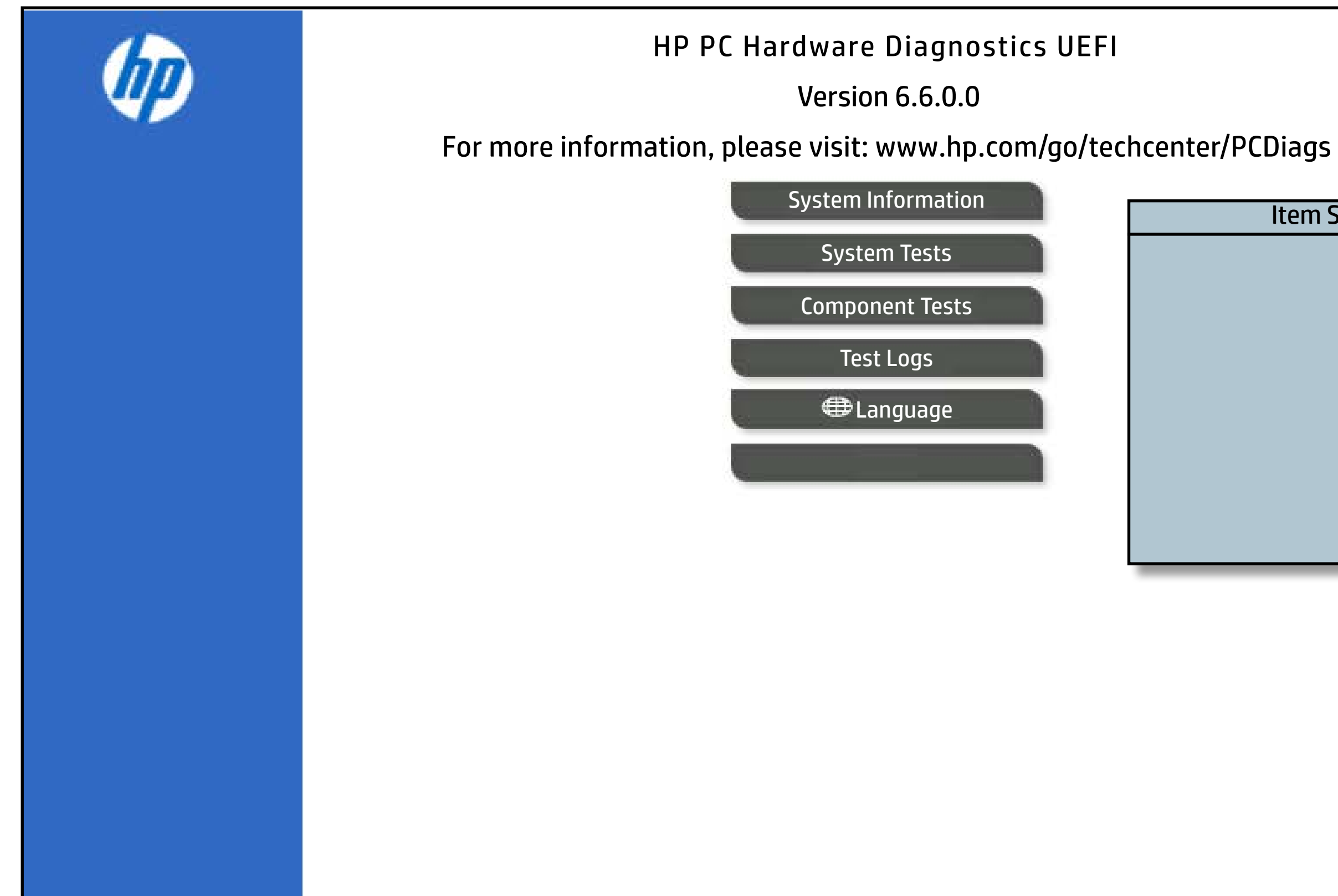

The notebook supports the **HP PC Hardware Diagnostics UEFI application**, which provides advanced testing of notebook components. The System diagnostics application is external to the BIOS.

Click the **Exit** button to go back to the Main menu.